# WEBSITE DESIGN

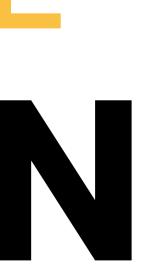

# VISION

My website is a reflection of who I am. With a focus on minimalism, I aim to communicate my personal brand through the design and content. My website is a platform to showcase my skills, experiences, and creativity in a way that is easy to navigate and visually appealing.

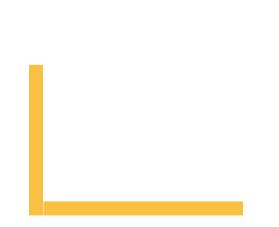

MENU 📃

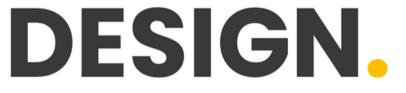

### HRITHIK PUNIA, DEPARTMENT OF DESIGN, IIT DELHI

## SOFTWARES USED

### **Visual Studio Code**

Personally thought it was easier to use then sublime text.

Sublime Text

## PROCESS

To create a website that reflected my personal style and preferences, I started by learning to code and then choosing an HTML/CSS template that aligned with my vision. Once I had the template in place, I began customizing the design by tweaking the CSS code. This included adjusting the color scheme, changing the font to be more consistent, and repositioning some of the elements to improve the layout.

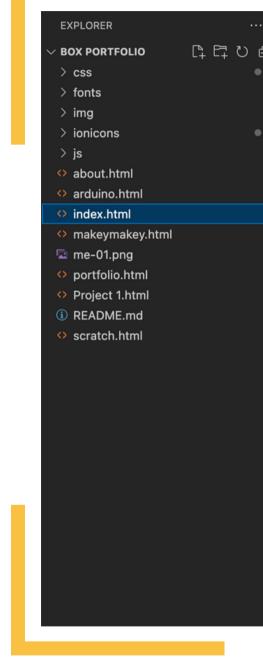

In terms of coding, I made modifications to the HTML to tailor the content to my needs. This involved adding and deleting text, updating links, etc.

|   | ᅌ index. | html ×                                                                                                    |  |
|---|----------|----------------------------------------------------------------------------------------------------|--|
| Ð | index    | index.html >                                                                                                    |  |
|   | 1        | html                                                                                                    |  |
|   | 2 <      | <html be="" cannot="" element="" expressed="" kinds="" meta="" metadata="" of="" represents="" th="" that="" the="" using<="" various=""></html> |  |
|   | 3        | the title, base, link, style, and script elements.                                                                                               |  |
|   | 4        |                                                                                                    |  |
|   | 5        | < MDN Reference                                                                                                    |  |
|   | 6        | <pre><meta content="width=device-width, initial-scale=1" name="viewport"/></pre>                                                                 |  |
|   | 7        | <pre><!-- The above 3 meta tags *must* come first in the head; any other head content must come *</pre--></pre>                                  |  |
|   | 8        | <title>Box personal portfolio Template</title>                                                                                                   |  |
|   | 9        | <link href="&lt;u&gt;img/fav.png&lt;/u&gt;" rel="icon" type="image/x-icon"/>                                                                     |  |
|   | 10       |                                                                                                    |  |
|   | 11       | Bootstrap                                                                                                    |  |
|   | 12       | <link href="&lt;u&gt;css/bootstrap.min.css&lt;/u&gt;" rel="stylesheet"/>                                                                         |  |
|   | 13       | <link href="&lt;u&gt;ionicons/css/ionicons.min.css&lt;/u&gt;" rel="stylesheet"/>                                                                 |  |
|   | 14       |                                                                                                    |  |
|   | 15       | main css                                                                                                    |  |
|   | 16       | <link href="&lt;u&gt;css/style.css&lt;/u&gt;" rel="stylesheet"/>                                                                                 |  |
|   | 17       | d medernian b                                                                                                    |  |
|   | 18       | modernizr                                                                                                    |  |
|   | 19<br>20 | <script src="js/modernizr.js"></script>                                                                                                    |  |
|   | 20<br>21 | HTML5 shim and Respond.js for IE8 support of HTML5 elements and media queries                                                                    |  |
|   | 21       | <pre><!-- HIMLS shim and Respond.js for iE8 support of HIMLS elements and media queries--> </pre> <pre></pre>                                    |  |
|   | 22       | <pre><!-- WARNING: Respond.js doesn't work if you view the page via file;//--> </pre> <pre></pre>                                                |  |
|   | 23       | <pre><script src="https://oss.maxcdn.com/html5shiv/3.7.2/html5shiv.min.js"></script></pre>                                                       |  |
|   | 25       | <pre><script src="https://oss.maxcdn.com/respond/1.4.2/respond.min.js"></script></pre>                                                           |  |
|   | 26       | <pre><!--[endif]--></pre>                                                                                                    |  |
|   | 27       |                                                                                                    |  |
|   | 28       |                                                                                                    |  |
|   | 29       | <body></body>                                                                                                    |  |
|   | 30       | Preloader                                                                                                    |  |
|   | 31       | <div id="preloader"></div>                                                                                                    |  |
|   | 32       | <pre> div class="pre-container"&gt;</pre>                                                                                                    |  |
|   | 33       | <pre><div class="spinner"></div></pre>                                                                                                    |  |
|   | 34       | <pre><div class="double-bounce1"></div></pre>                                                                                                    |  |
|   |          |                                                                                                    |  |

## **LIST OF PAGES**

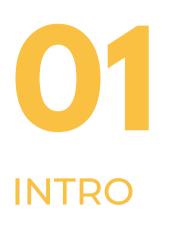

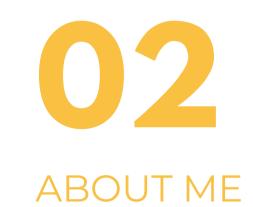

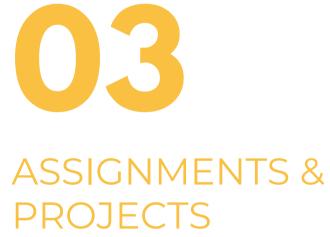

Intro 🛛 💿

About Me

Assignments + Projects

FOLLOW ME

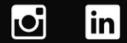

## WHAT I LEARNED?

- Gained a better understanding of web design principles, including layout, color schemes, typography, and user experience.
- Through editing the HTML and CSS code of the template, I became more comfortable with the languages and gained a better understanding of how they work together to create a web page.
- As I encountered design and coding challenges during the customization process, I learned how to find solutions and workarounds to achieve the desired outcome.
- Learned how to upload websites on the internet so that people can access it, I used platforms like Github, epizy, etc.

MENU 🗏

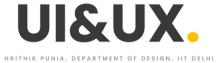

### **IGNMENTS + PROJECTS**

OME / ASSIGNMENTS + PROJECTS

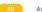

gnments Project

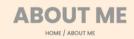

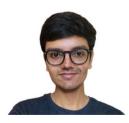

### ABOUT ME

H, I'm Hrithik Punia, persuing my Bachelor of Design from IIT Delhi. I'm in my second semester and I'm Intrested in UI & UX and visual communication.

o in

## THANK YOU

Under Prof. Jay Dhariwal

Hrithik Punia 2022DD14767

DoD IIT Delhi